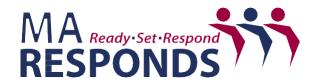

Office of Preparedness and Emergency Management Massachusetts Department of Public Health 67 Forest St. Marlborough, MA 01752

## SMS Instructions:

Opting in to receive text messages via MA Responds:

- 1. Log in to MAResponds.org
- 2. Click the My Profile tab
- 3. Then Click the **Contact** tab
- 4. Scroll to Contact Method and choose SMS feature to opt in to receive text messages
- 5. Click **Save Changes** at the bottom of the page

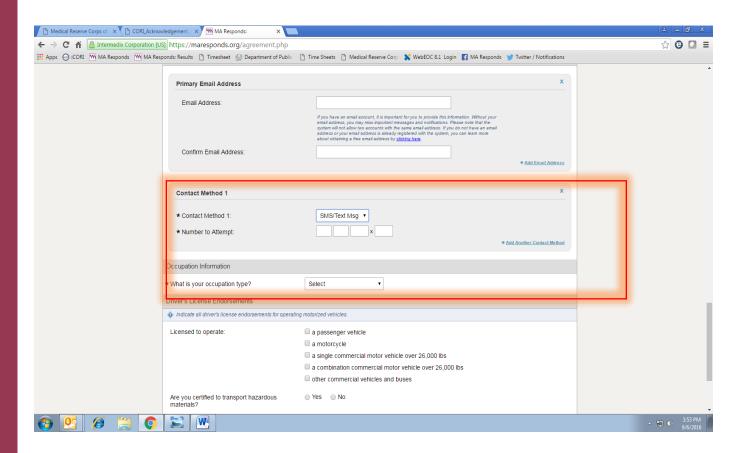